# レタッチお助け隊

11月

**FUNCTION**

画像解像度

プリント向きの画像へ劇的に変換

いざ、自前の写真で年賀状を作ろう!と思っても、実際、どのようなサイズに画 像を調整すればいいの?と悩めるあなた。どんなにキレイに撮れている写真で も、画像サイズが不足していては満足な仕上がりになりません。 ネットプリントでポストカード(年賀状など)を注文する前に、ぜひ、画像の解像度

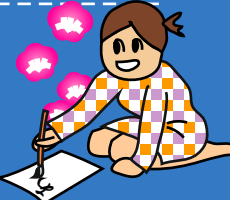

【今回使用したソフト】 AdobePhotoshopElements(TM) アドビシステムズ

## Section 1 画像は必ずしも縮小する必要はない?

デジカメ画像をハガキ全面にプリントするときは、なる べく高い画素数で撮影するのがポイントであることを、 今回のデジカメ撮影機能でお話しました。また、画像 解像度は最低でも「300dpi」が必要であることも。 そのため、デジタルカメラからパソコンに取り込んだば かりの画像が、いくら画面をスクロールしなくては表示 できないほど大きいからといって、やみくもに縮小して しまうのは禁物です。

モニター表示では、 高画素の画像は 画面をスクロール しなくては表示で きない場合があり  $±<sup>†</sup>$ 

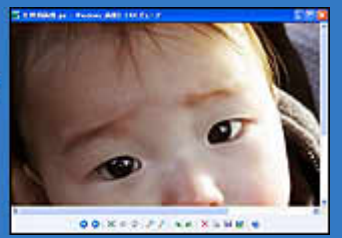

を確認してみましょう。

### Section 2 画像をハガキのサイズに合わせよう

では、実際に画像解像度を変更して、画像を ハガキサイズに合わせる操作をしてみよう。 やってみよう!

#### 【操作手順】

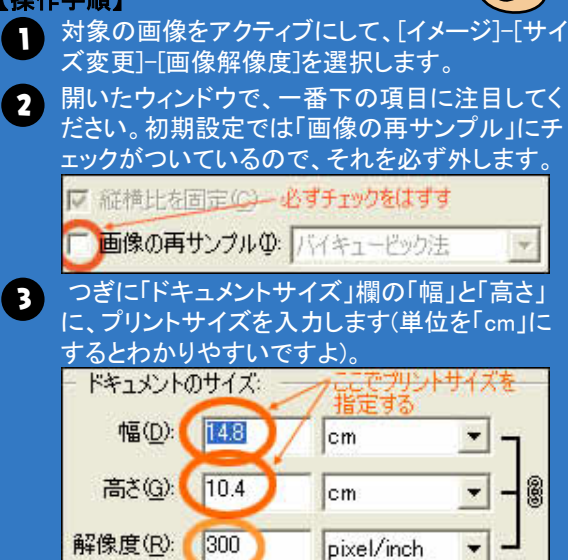

すると、「解像度」の数値も連動して変化します。 この解像度は、なるべく300dpi以上となるように してください。

### \*Before\*

#### ■画像を縮小すると、もう二度とキレイに拡大できません

画像のサイズそのものを縮小してしまうと、せっかく高画素で撮影した画 像があっという間に小さくなり、失われた情報は元には戻りません。つま り、一度縮小してしまうと、二度と美しい画像のままサイズを拡大するこ とはできなくなるのです。

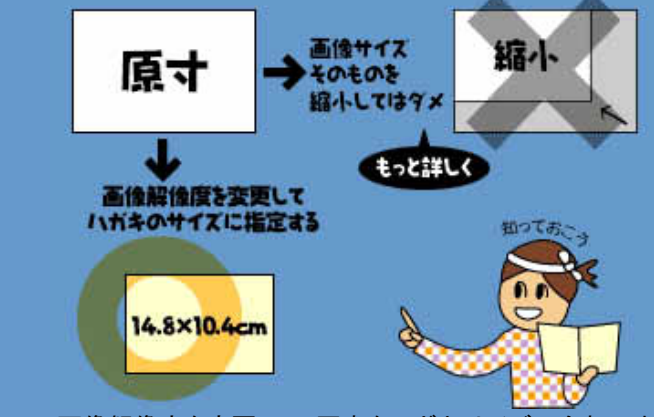

そこで、画像解像度を変更して、写真をハガキサイズに合わせます。

### \*Challenge\*

#### ■プリントサイズと解像度の相対関係

左の【操作手順】の(3)では、ハガキ以外のプリントサイズ(幅、高さ)にも 指定できます。その際、下の表を目安として参考にすると便利ですよ。 なお、プリントサイズが大きくなるほど「最適な画素数」は、この表よりも 多少小さくても大丈夫です。それは、大きくプリントされた写真は、だいた い離れて見ることが多いからです。

#### 【プリントサイズ別 最適な画素数】 (解像度を300dpiとした場合)

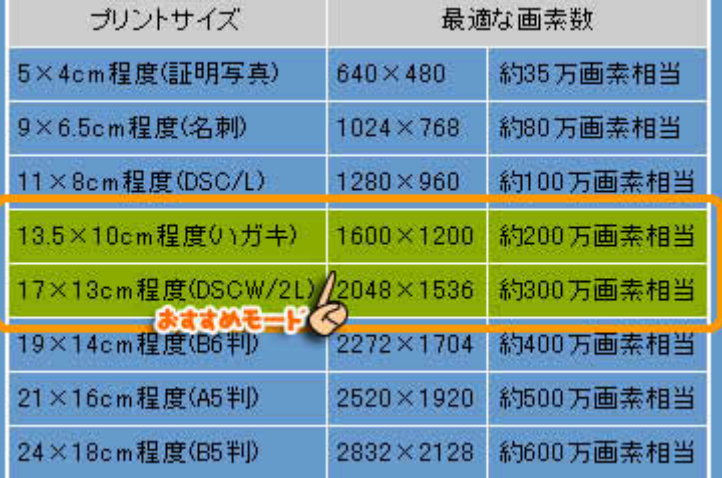

※( )内は、最も近い用紙の種類を例として挙げています

※ネットポストカードにご注文いただいたハガキは、 わずかに周囲を切り落として仕上がります。そのため ご注文時いただく画像は、300dpi で 14.8×10.4cm に しておく必要があるのです

#### ■指定したサイズは、プリントするときだけ有効です

左の【操作手順】の(3)では、プリントするサイズの幅と高さと解像度がそ れぞれ相対関係にあるため、どれかひとつを入力すれば、他の2つも連

動して数値が変わります。そして、ここ で指定した「ドキュメントのサイズ」は、 プリントするときだけ有効なのです。 つまり、画像そのものを縮小したり拡大 したりすることなく、プリントサイズに合わ せることができ、画質を劣化させる心配 がありません。

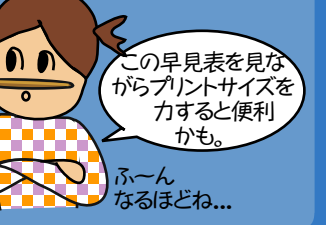

### Section 3 輪郭をはっきりさせて、仕上がりUP! ■思い通りに変換完了!

最後に、プリント結果を考慮し、より写真 を印象付ける意味で、被写体の輪郭を 強調するフィルタ機能を使います。 最後の仕上げと思って試してみてくださ い。

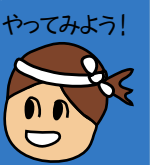

#### 【操作手順】

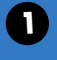

2

補正したい画像をアクティブにして、[フィルタ]-[ シャープ|-「シャープ(輪郭のみ)]を実行します。

右の作例のように、目や口や顔のラインなど被 写体の輪郭がはっきり際立ちます。

#### \*After\*

大きな画面で見ているときと違い、ハガキなどのように小さな用紙にプリ ントするときは、フェイスラインなどの輪郭を強調する仕上げを行ってお くと、印象的な仕上がりになります。

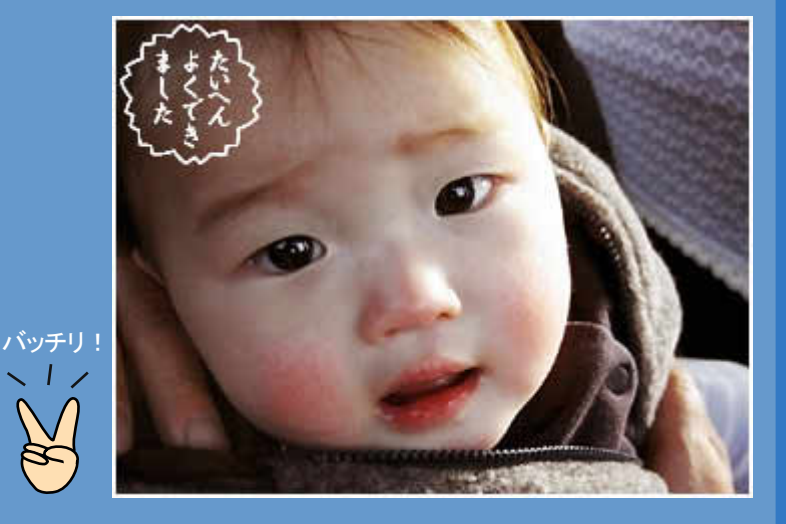

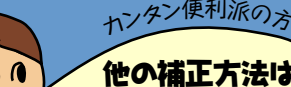

<sup>カ</sup>ンタン便利派の方<sup>へ</sup> 画像をハガキサイズに整える方法は、上記でご紹介した汎用的な方法だけではありま せん。画像処理系のアプリケーションソフト(フォトレタッチソフトなど)なら、たいてい「プ リント設定」で、もっとカンタンにできるようになっています。

【操作方法】-

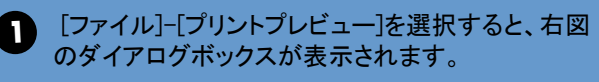

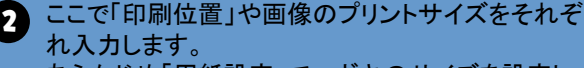

あらかじめ「用紙設定」でハガキのサイズを設定し ておき、この「メディアに合わせて拡大・縮小」にチェ ックを入れれば、ハガキの大きさに合わせて画像の サイズが変更されます。

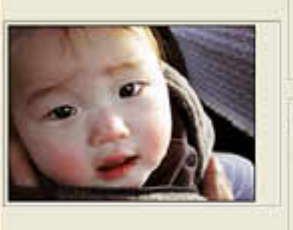

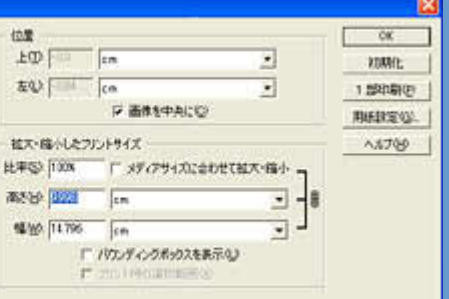

□子のあなオプッシを表示の

プリントプレビュー

こんなふうに、画像解像度と画素数の関係を理 解すれば、どんな写真もお好みのプリントサイズ に整えることができます。そして、こうして整えら れたオリジナル画像は、ぜひネットポストカード をご利用くださいね。さらに美しく立派な写真年 賀状にして、お手元にお届けいたします。

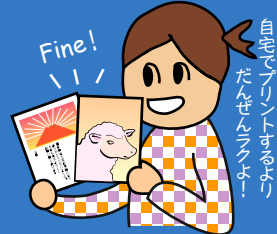